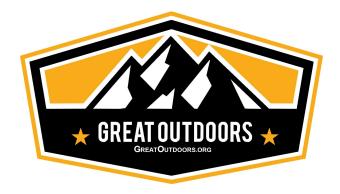

#### March 2019

#### Greetings,

Great Outdoors has been talking about a consolidated website for over a decade! It's finally happening!

Currently, Great Outdoors (GO) maintains six (6) websites - one for each of the five Chapters and one for the "Corporate" level. When a member of one Chapter wanted to register for an event in another Chapter, many steps often had to be taken in order to get simply registered. That's about to change!

Our philosophy is - if you're a member of one GO Chapter, you're entitled to attend the events of any other GO Chapter. Our new consolidated website will allow you to register for any event offered by any one of the Chapters.

We welcome suggestions for improvements to our website. We hope you enjoy the new website and appreciate the many volunteer hours spent to get this sorely need project completed.

Peter Emond-Worline
GO Corporate Chair
eMail - Chair@GreatOutdoors.org

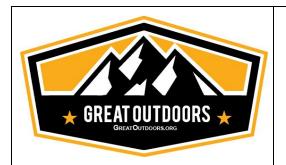

# Great Outdoors (GO) Consolidated Website

## **FAQs**

For more than 10 years, the GO Corporate Board has talked about consolidating the various GO websites into a single user friendly website. In 2018, a project was started to move forward again with an attempt to consolidate the six (6) GO websites. I'm pleased to announce it actually is going to happen this time.

Members of the Website Consolidation Committee have put together a website that will hopefully serve your needs better as a member of Great Outdoors. You'll now be able to register for any GO event regardless of which GO Chapter is leading it.

We've put together this Frequently Asked Questions (FAQs) to highlight some of the major changes you'll discover on the new website. We welcome suggestions for improvements to our website.

If you have any questions or issues with the new GO Consolidated. Please don't hesitate to call (760)902-1850 or email our <a href="www.webmaster@GreatOutdoors.org">Webmaster@GreatOutdoors.org</a>

I hope you enjoy the new website.

Wes Stieringer Chair, Website Consolidation Committee

email: fwsj69@gmail.com

# **TABLE OF CONTENTS**

**LOGIN** 

**MEMBERSHIP** 

CAN I SWITCH MY MEMBERSHIP TO ANOTHER CHAPTER?

YOUR PROFILE

**YOUR PRIVACY** 

WHY ARE THERE TWO HOME BUTTONS?

**FINDING EVENTS** 

**EVENT REGISTRATIONS** 

**REFUNDS** 

**HOW DO I CANCEL ONE OF MY EVENT REGISTRATIONS?** 

**EMAILS & MAILING LISTS** 

**GROUP PARTICIPATION LISTS** 

MOBILE APPS

#### **LOGIN**

- □ Unfortunately, we could not copy over your existing GO password (it is hidden from us). When you go to the new site for the first time, enter your email on file with us (see below) in the upper right corner. Then, click on the "Forgot password" link. Follow the prompts and check your email for further instructions.
- ☐ When you login with your email and password, the system will take you to your "home" Chapter based upon your Membership. You can stay there or wander around the other Chapter websites by clicking on the "Home-GO" button/link.
- ☐ If you can't remember the email you used for your GO account, send an email to the GO Webmaster at: <a href="Webmaster@GreatOutdoors.org">Webmaster@GreatOutdoors.org</a> with your first and last names. An email will be sent back to you.

#### **MEMBERSHIP**

- We will convert your membership and event registrations to the new website. Our target completion date is 4/1/2019. You'll get an email once the conversion is complete.
- ☐ The PayPal payment option has gone away.
- We are now using a company called "AffiniPay" to process membership payments. You'll soon have the capability to have AffiniPay remember your credit card number - if you wish.

| □ With AffiniPay, you'll be able to use any of the following credit cards<br>to process your Membership renewals and to sign up for events: MC<br>VISA, Discover or Amex.      |
|----------------------------------------------------------------------------------------------------|
| CAN I SWITCH MY MEMBERSHIP TO ANOTHER CHAPTER ?                                                                                                    |
| ☐ At the time of renewal, you'll be given the opportunity to switch from one GO Chapter to another.                                                                            |
| ☐ If you'd rather switch before your renewal date is up, please contact your Chapter Membership contact by using the email pattern:                                            |
| Membership-XXXX@GreatOutdoors.org where XXXX is your Chapter code: LA, OCLB, PS, SBVC or SD.                                                                                   |
| YOUR PROFILE                                                                                                    |
| ☐ After you log in, you can click on the "View profile" link in the upper right corner. You'll then be able to update any of your Profile information we have on file for you. |
| ☐ If any of your profile information is wrong, click on the "Edit profile" button located below "My profile".                                                                  |
| ☐ Please keep your phone numbers and emergency contact information on file and up to date at all times.                                                                        |

| ☐ If you edit any parts of your Profile, be sure to scroll to the bottom of the page and click on the "Save" button to save any changes.                                                                                                    |
|----------------------------------------------------------------------------------------------------|
| YOUR PRIVACY                                                                                                    |
| ■ We value and do not share or sell your information. We do allow you to share some or all of your information on selected pages of our website. For example, you can have you name and email on an event registration page to let others know you'll be attending that specific event.                                                                                           |
| ☐ To view your <b>Privacy</b> information, click on the " <b>View profile</b> " link at the top right of any page. You'll be taken to your My Profile page.                                                                                                    |
| <ul> <li>On the My Profile page, click on the "Privacy" link to see what others can see about you in our Members Only directory and event registration pages. You can choose between 3 levels of what information is shared to others:         <ul> <li>Anybody (the means the general public)</li> <li>Members (of GO who have signed in)</li> <li>Nobody</li> </ul> </li> </ul> |
| ☐ To change the level of any Privacy item, click on "Edit Profile" while viewing your Privacy information.                                                                                                    |
| ☐ You can view what others will be able to see by clicking on the "My directory profile" link                                                                                                    |
| ☐ Be sure to scroll to the bottom of the page and click on the "Save" button to save any changes.                                                                                                    |

☐ If you don't wish to share any of your information, simply uncheck the "Show profile to others" box towards the upper left side of the page.

#### WHY ARE THERE TWO HOME BUTTONS?

☐ We have two (2) familiar "Home" buttons/links on every page. Here's a sample from the Palm Springs Chapter:

Home-GO | Home-PS | Events | Join Us | Media | Officers | Contact Us

□ Notice one is "Home-GO" and one is "Home-PS". Clicking on the "Home-GO" button/link will take you up one level where you can look at all the other GO Chapter events. Clicking on the other Home-XXXX button/link keeps you on a specific Chapter's events.

#### FINDING EVENTS

- ☐ The new website will allow you to browse all of the events from not only your own "home" Chapter but from the other four Chapters simply by clicking on a button/link.
- ☐ You can use the search bar in the upper left of every page to search for events by a name. For example, you can enter "Yosemite" and any upcoming trips to that destination will appear.
- ☐ If you're looking for a specific type of event (say a Backpacking Trip), you'll be able to limit your searches to just those. You'll see the search options when you look under the Events tab on each Chapter or at the top "corporate" level of the website.

|   | On every Event page, you'll see links to specific types of events. The |
|---|------------------------------------------------------------------------|
| 1 | top line keeps you within a certain Chapter while the lower line will  |
| 1 | take you to events from all other Chapters. For example, here are the  |
| 1 | two lines that appear on the Palm Springs Chapter Event pages:         |

You may filter the Palm Springs Chapter event selections by clicking on one of these links:

Hikes - Camping Trips - Backpacking - Training - Misc. Events - Social Events - Game Nights - Meetings - All Events

To see all the events by the other GO Chapters, click on one of these links:

Hikes - Camping - Backpacking - Training - Misc. Events - Social Events - Game/Movie Nights - Meetings - All Events

#### **EVENT REGISTRATIONS**

| The PayPal payment option has gone away.                                                                                                    |
|----------------------------------------------------------------------------------------------------|
| We are now using a company called "AffiniPay" to process event registration payments. You'll soon have the capability to have AffiniPay remember your credit card number - if you wish.                                                                   |
| With AffiniPay, you'll be able to use any of the following credit cards to process your Membership renewals and to sign up for events: MC VISA, Discover or Amex.                                                                                         |
| Checks are still accepted. However, bear in mind, checks take time to process and sometimes get lost in the mail. Some Chapters will only hold your unpaid registration for a limited number of days before releasing your spot to another on a waitlist. |
| Events often will have limits of how many can register. For example:  A Hike Leader may only want a maximum of 30 people on their hike.                                                                                                    |

| <ul> <li>Camping trips may have limits for RV spots, but no limits on tent spots</li> <li>Bus trips have a limited number of seats</li> <li>Some events may be initially limited to paid GO members only (usually camping trips) before allowing the general public to register for them. We want GO members to have "first crack" at our events as a benefit for becoming a member.</li> </ul> |
|----------------------------------------------------------------------------------------------------|
| REFUNDS                                                                                                    |
| According to our Bylaws (Appendix B), there are no refunds for<br>Memberships.                                                                                                    |
| Event registrations are on a case-by-case basis. Read any event<br>details for the cancellation policy and date(s).                                                                                                    |
| Credit card registrations will usually have any refund due issued as a credit card refund.                                                                                                    |
| HOW DO I CANCEL ONE OF MY EVENT REGISTRATIONS?                                                                                                    |
| ■ Note: You will be able to cancel only events which allow cancellations. Some events will have a cancellation time limit on them for refunds. Other events may not let you cancel at all. Camping trips will often not allow you to cancel because of the space we have purchased for you and others.                                                                                          |
| Contact the Trip Leader in those cases where the system will not let<br>you cancel an event.                                                                                                    |

| <ul> <li>To cancel your registration:</li> <li>Click on the "View profile" link at the top of any page.</li> <li>Click on the "My event registrations" link. A list of your current registrations will appear (if any).</li> <li>Click on the event you wish to cancel.</li> <li>Click on the "Already registered" link</li> <li>If cancellations are allowed, a "Cancel registration" link will appear.</li> </ul>               |
|----------------------------------------------------------------------------------------------------|
| EMAILS & MAILING LISTS                                                                                                    |
| Most people are inundated with emails every day and we recognize you may not want to get an email about every hike or game night all over So. California. We have added a new feature which will allow you to limit which emails you'll receive from us for hikes and social events in other Chapters.  Normally, each Chapter will announce their events to all of their Chapter members. This doesn't change in the new system. |
| <ul> <li>To sign up for our email lists to get announcements for other Chapters, click on "View profile" at the top of any page.</li> <li>Click on "Edit profile" and then scroll down until you see "Mailing"</li> </ul>                                                                                                    |
| Lists".  □ Click on or off the various mailing lists we have for each Chapter                                                                                                    |
| you're interested in receiving. For example: □ LA Hikes □ LA Social Events                                                                                                    |

Etc. 
☐ Be sure to scroll to the bottom of the page and click on the "Save"

button to save any changes.

#### **GROUP PARTICIPATION LISTS**

We have added a list of various activities which can be helpful in determining which events our members may wish to participate in. E.g., if lots of people express an interest in "Snow Events", the Chapter Core Groups may consider establishing such events.

| To view and/or sign up for our group participation lists, click on "View profile" at the top of any page.                                 |
|----------------------------------------------------------------------------------------------------|
| Click on "Edit profile" and then scroll down until you see "Group participation".                                                         |
| Click on or off the various events you are interested in. For example:  Camping Trips Game Nights Movie Nights Speaker Presentations etc. |
| Be sure to scroll to the bottom of the page and click on the "Save" button to save any changes.                                           |

## **MOBILE APPS**

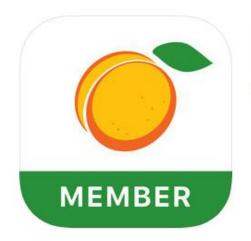

### Wild Apricot for members

Wild Apricot Inc.

★★★☆ 3.4, 14 Ratings

Free

Wild Apricot (WA) (our web hosting company) has two mobile apps available for you to use - one for Apple users and one for Android users. Each have slight variations in functionality as explained below:

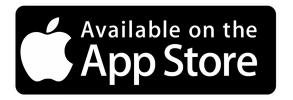

This app was designed for the iPhone but is compatible with the iPad and iPod touch, and requires iOS version 10.0 or later. Click Here To Download

#### What you can do with the member app:

- View a member directory
- View another member's profile
- Email their fellow members
- View an event calendar and event details
- Add events to their device calendar
- Register for an event and pay the registration fee
- Specify the number of guests (if the registration type was set up to collect the total number of guests only)
- View their existing event registrations
- Pay an outstanding event registration fee
- View and update their member profile
- View their membership card

#### What you can't do with the member app?

• Delete existing event registrations

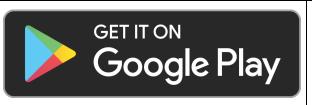

The Wild Apricot app for members requires Android version 5.1 or later.

#### What can your members do with the member app?

- View a member directory
- View another member's profile
- Email their fellow members
- View an event calendar and event details
- Add event to their device calendar
- Register for an event and pay the registration fee
- Specify the number of guests (if the registration type was set up to collect the total number of guests only)
- View their existing event registrations
- Cancel an existing event registration
- Pay an outstanding event registration fee
- View their own member profile
- View their membership card

#### What can't your members do with the member app?

- Update their member profiles
- Sign up for events using registration types that require a registration code